# **Workshop & Class Descriptions** *Pre-registration required*

# **Technology Workshops**

**Bluetooth Connect C580 9/12** *free* What is Bluetooth? How do I use it? Where can I use it? If you've ever asked yourself any of these questions, this is the class for you! Learn all about Bluetooth and how to effectively use it.

**Sign up by 9/10**

#### *New!* **Google Maps C585 10/24** *free*

Feeling lost and unsure of where you are going? Join Blair for a workshop focusing on Google Maps. She'll help you get where you need to go! **Sign up by 10/22**

#### *New!* **Voice Assistant C586 11/7** *free*

Have you been thinking of getting yourself a voice assistant? With so many different ones, Alexa, Apple HomePod and Google Home, how do you know which one will best fit your needs? Blair will review each of these voice assistants to help give you the tools you need to make your purchase. **Sign up by 11/5**

### **Smartphone Savvy Sessions:**

**Cell Phone Photography C583 9/18** *free* Get the most out of your cell phone's camera features. We travel to the Owenego a spectacular landscape to learn how to frame a picture, use lighting, and how to take beautiful digital pics with your cell phone. **Sign up by 9/14**.

# **Cell Phone Photography Part 2 C584 9/25** *free*

Debi shows you how to use her favorite photo apps to edit and enhance your images. How fun! **Sign up by 9/21**

*New!* **iPhone/iPad Users C587 11/14** *free* Have questions or just want to learn some tricks and tips? Sign up for this class! Bring your questions and Blair will supply the answers! **Sign up by 11/9**

*New!* **Android Users C588 12/5** *free*

Have questions or just want to learn some tricks and tips? Register for this class! Bring your questions and you'll get answers! **Sign up by 12/3**

#### **Technology Workshops**   *Pre-registration required* **Pg 6**

Stop in and see Blair to sign up for a class. Must be a member of Canoe Brook (Branford resident, age 60+) **Reminder!:** Please sign up for all classes and monthly meetings including free sessions! Class sizes are limited and we also need to know who to contact in the event of cancellation. Thanks!

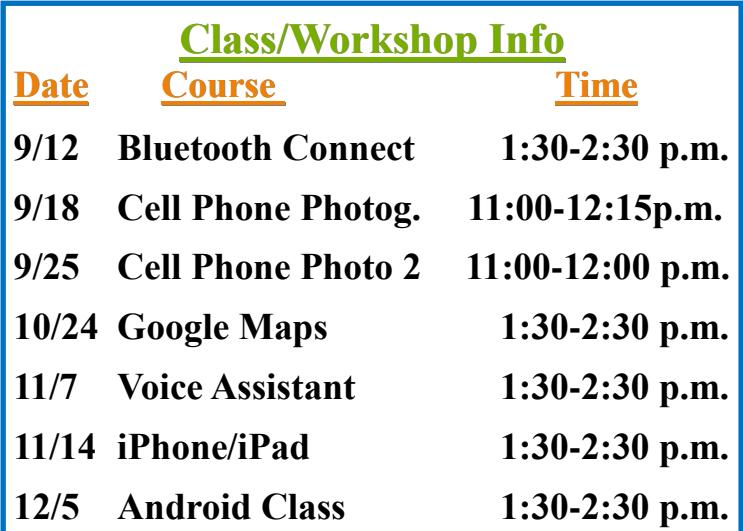

**Using Your Digital Camera** (**by appointment only**) Need some help exploring all that your digital camera is capable of? One-on-one coaching is available Wednesdays, by appointment only. Call Blair to schedule an appointment with Charlie our digital camera Techspert! **CAM19**

# **Smartphone Tip of the Month: Split Screen Apps (Android)**

If your phone runs Android 7.0 or higher, you'll be able to bring up two apps in split-screen mode. To do this, all you need to do is long-press the overview button. Your current app will shrink into the top half of the screen (left half in landscape), and you can choose another app from your recent list. The divider between the two apps can be dragged to change the amount of screen real estate allotted to each one. When you're done, just long-press the overview button again or drag the divider all the way to the top or bottom. Split-screen mode is a stock feature of all devices running Nougat or higher. Some phones and tablets on older versions of Android have similar functionality, but it's not compatible with as many apps.